# Einführung in HTML

#### Burkhard Bunk

#### 11.3.2010

## 1 Struktur

HTML ist wie eine Programmiersprache gebaut, es enthält Text und Formatierungsbefehle.

Die Befehle erkennt man an <..>, sie haben meist die Form einer 'Klammer'. Am Anfang steht dann ein tag <XYZ> und am Ende </XYZ>. Dadurch wird ein 'Block' definiert, in dem die Anweisung gilt. Groß/Klein–Schreibung ist in HTML-Tags nicht wichtig, hier wird der Einheitlichkeit halber alles groß geschrieben. Die Zeilenstruktur ist auch nicht wichtig, HTML formatiert den Text nach seinen eigenen Regeln.

Ein HTML–Dokument hat im Großen die Form

```
<HTML>
<HEAD>
<TITLE>Seitentitel</TITLE>
</HEAD>
<BODY>
      ...Inhalt...
</BODY>
</HTML>
```
Der Seitentitel ist auf der dargestellten Seite selbst nicht sichtbar, aber womöglich in der Kopfleiste des Browsers und als Bookmark–Kommentar.

Der BODY–Block enthält den eigentlichen Inhalt.

#### 2 Textformatierung

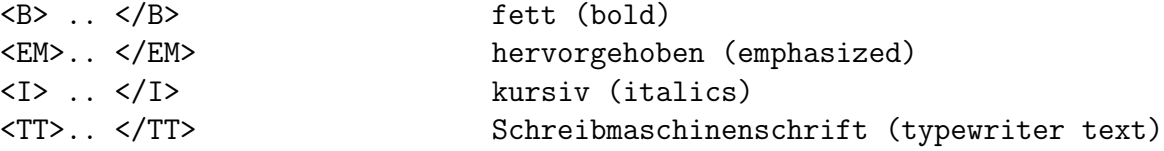

```
<FONT SIZE="+1"> .. </FONT> gr"o"sere Schrift (font)
<H1>..</H1> gro"se "Uberschrift
<H2>..</H2> kleiner usw.
<BR> Zeilenumbruch (line break)
<P> .. </P> Absatz (paragraph)
<CENTER> .. </CENTER> zentriert (center)
<PRE> .. </PRE> unformierter Text (preformatted)
```
Umlaute  $\ddot{a}$   $\ddot{o}$  ... und  $\beta$  schreibt man so:

ä ö ..., ß, also z.B. 'Größe' als Grö ß e. Folgende Zeichen muss man umschreiben, weil sie sonst als Steuerzeichen gelten würden:  $\langle \text{all } t; \rangle$  > > & & und manchmal auch " " .

# 3 Listen und Tabellen

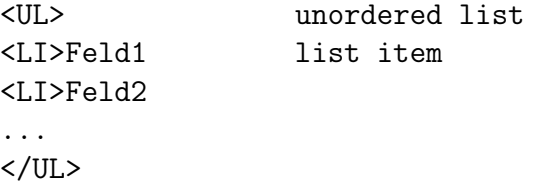

Ahnlich: <OL>...</OL> (ordered lst) und <DL>...</DL> (definition list)

<TABLE> <TR><TD>Feld11 <TD>Feld12 <TD>Feld13 <TR><TD>Feld21 <TD>Feld22 <TD>Feld23 ... </TABLE>

## 4 Links

<A HREF="url">Linktext</A>

Dabei ist url entweder ein lokales HTML–File (mit Pfad relativ zum aktuellen Verzeichnis) oder ein Internet–Verweis der Form http://www.physik.hu-berlin.de/was/auch/immer .

Linktext ist der aktivierte Bereich, das kann ein Textteil oder eine Grafik sein.

#### 5 Grafik

<IMG SRC="url" WIDTH="pixels" ALT="text">

url ist i.a. das Grafikfile (relativ zum aktuellen Verzeichnis), pixels eine Größenangabe (auch HEIGHT=..) und text der Text, der erscheint, wenn ein Browser keine Grafik darstellen kann/will.

# 6 Homepage

Wer sich eine eigene Homepage schreiben will, muss zunächst im Homeverzeichnis ein (vom Webserver vorgeschriebenes) Unterverzeichnis public\_html erzeugen und für alle zugänglich machen:

```
unix>cd
unix>mkdir public_html
unix>chmod go+x ~ public_html
```
Dann wird dort die Eingangsseite als index.html angelegt und programmiert:

unix>cd public\_html unix>xedit index.html &

Nach dem ersten Speichern ist die Datei da, man muss sie noch fur den Webserver ¨  $(d.h.$  für alle!) lesbar machen:

unix>chmod go+r index.html

Dann kann man das Resultat mit dem Browser unter

```
http://people.physik.hu-berlin.de/~<username>
```
ansehen und im Editor weiter entwickeln usw.

Die Webseite ist im gesamten Internet unter dieser URL aufrufbar!

## 7 Urheberrecht

Ein Angebot im Internet kommt einer Veröffentlichung gleich, deshalb muss man darauf achten, die Rechte Dritter nicht zu verletzen. Insbesondere Landkarten, Stadtpläne und Bildern von Agenturen führen leicht zu Abmahnungen und Schadenersatzklagen.

Nach allgemeiner Meinung ist es mit dem Urheberrecht verträglich, Links auf fremde Webseiten und auch gezielt auf deren Inhalte (deep links) zu setzen, selbst wenn dort geschützte Materialien liegen – schließlich handelt es sich dabei nur um einen Verweis auf schon veröffentlichte Dokumente.

Etwas anderes ist es, fremde Materialen zu kopieren und dann die Kopien im eigenen Internetauftritt zu zeigen – das darf man nur mit Erlaubnis des Rechteinhabers, ein Verweis auf die Herkunft genügt nicht. Also Vorsicht!

#### 8 Passwortschutz

Um ein Verzeichnis wie z.B.

/users/stud/<loginname>/public\_html/geheim

mit all seinen Unterverzeichnissen durch ein Passwort zu schützen, hinterlegt man dort zwei Dateien. Die erste namens .htaccess gibt dem geschutzten Be- ¨ reich einen Namen, der bei der Passwortabfrage erscheint, und bezeichnet den (vollständigen) Namen der zweiten Datei, die gültige Login–Namen und Passwörter enthält, z.B.

```
# .htaccess
AuthName "Geheimer Bereich"
AuthType Basic
AuthUserFile /users/stud/<loginname>/public_html/geheim/.htpasswd
Require valid-user
```
Die Passwortdatei enthält eine Liste von (willkürlich gewählten) Login–Namen und den zugehörigen (verschlüsselten) Passwörtern in folgender Form:

# .htpasswd <username1>:XXXX <username2>:YYYY ...

Beide Dateien müssen für den Webserver lesbar sein!

Mehr zum Thema und ein Tool zum Erzeugen verschlüsselter Passwörter findet man in [\[3\]](#page-3-0).

## Literatur

- [1] S. Münz, SELFHTML, <http://de.selfhtml.org>
- [2] J. Niederst, Web Design in a Nutshell, O'Reilly, 1999.
- <span id="page-3-0"></span>[3] <http://de.selfhtml.org/servercgi/server/htaccess.htm>